### СОГЛАСОВАНО

## **УТВЕРЖДАЮ**

## **Заместитель генерального директора**

## **Технический директор**

## **ООО «Прософт-Системы»**

## **ООО «ИЦРМ»**

С.М. Тюков  $\frac{1}{21}$  04 2017 r. M.n. **226 (2) a C** 

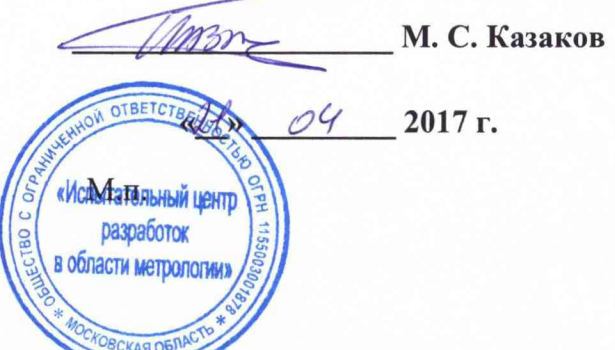

# **Контроллеры многофункциональные ARIS-28xx**

ПБКМ.424359.016 МП

**Методика поверки**

# Содержание

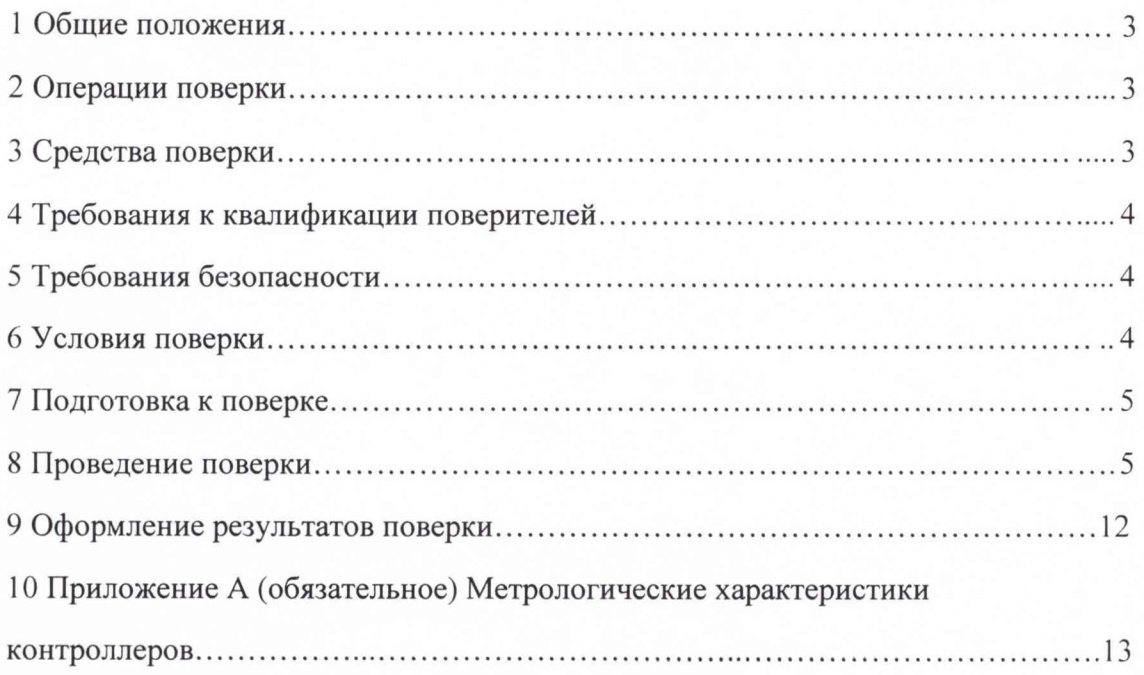

### 1 ОБЩИЕ ПОЛОЖЕНИЯ

1.1 Настоящая методика поверки распространяется на контроллеры многофункциональные ARIS-28xx (далее – контроллеры, ARIS) и устанавливает методику их первичной и периодической поверок.

1.2 На первичную поверку следует предъявлять контроллер, принятый отделом технического контроля организации-изготовителя или уполномоченным на то представителем организации, до ввода в эксплуатацию и после ремонта.

1.3 На периодическую поверку следует предъявлять контроллер в процессе эксплуатации и хранения, который был подвергнут регламентным работам необходимого вида, и в эксплуатационных документах на который есть отметка о выполнении указанных работ.

1.4 Периодичность поверки - один раз в 10 лет.

1.5 Периодическую поверку допускается проводить частично на основании письменного заявления владельца средства измерения (далее по тексту – СИ), оформленного в произвольной форме, если СИ используются для измерения меньшего числа величин или на меньшем числе поддиапазонов измерений, установленных в описании типа.

#### 2 ОПЕРАЦИИ ПОВЕРКИ

2.1 При проведении поверки выполняют операции, указанные в таблице 1. Таблица 1

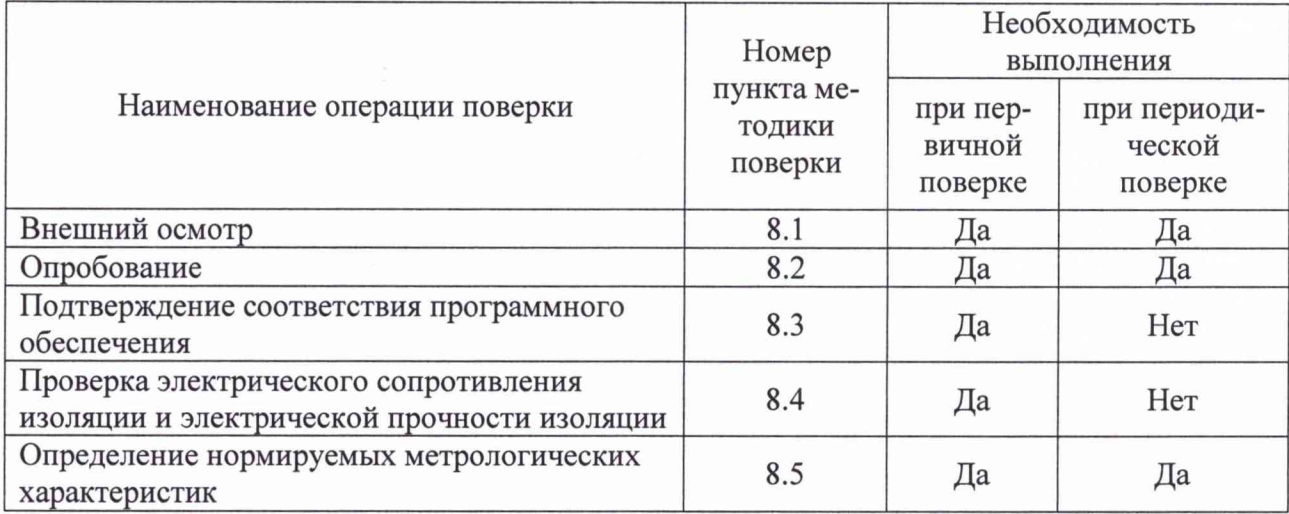

2.2 Последовательность проведения операций поверки обязательна.

2.3 При получении отрицательного результата в процессе выполнения любой из операций поверки контроллера бракуют и его поверку прекращают.

#### 3 СРЕДСТВА ПОВЕРКИ

3.1 При проведении поверки рекомендуется применять средства поверки, приведённые в таблице 2.

Таблица 2

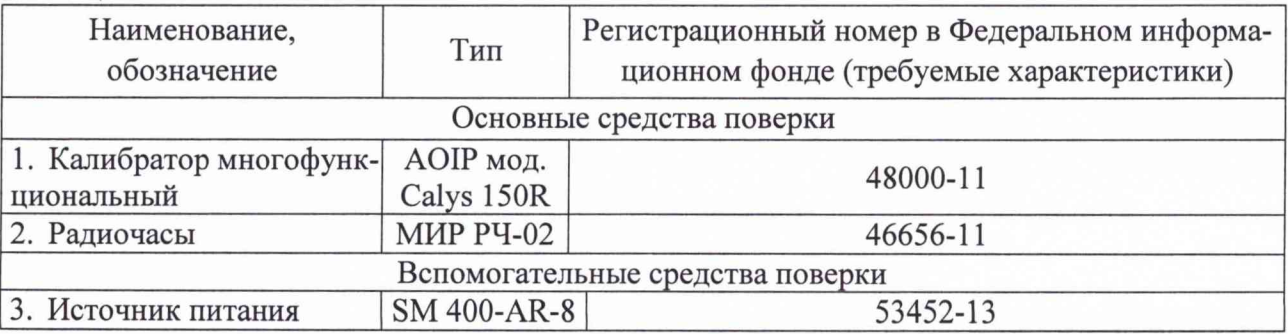

*Продолжение таблицы 2*

| Наименование,<br>обозначение                                            | Тип                           | Регистрационный номер в Федеральном инфор-<br>мационном фонде (требуемые характеристики)                                                                                      |
|-------------------------------------------------------------------------|-------------------------------|----------------------------------------------------------------------------------------------------|
| 4. ЛАТР однофазный                                                      | TSGC2-3B                      | Диапазон напряжений вторичной обмотки от 0 до<br>255 В, мощность 2,5 кВ·А                                                                                                    |
| 5. Установка для проверки<br>параметров электриче-<br>ской безопасности | GPT-79803                     | 50682-12                                                                                                    |
| 6. ПЭВМ                                                                 | <b>IBM PC</b>                 | Наличие интерфейса Ethernet; объем оперативной<br>памяти не менее 1 Гб; объем жесткого диска не<br>менее 10 Гб; дисковод для чтения CD-ROM; опе-<br>рационная система Windows |
| Термогигрометр элек-<br>тронный                                         | <b>«CENTER»</b><br>модель 313 | 22129-09                                                                                                    |
| 8.<br>Барометр-анероид ме-<br>теорологический                           | <b>GAMM-1</b>                 | 5738-76                                                                                                    |

3.2 Допускается применение других средств поверки, обеспечивающих проверка характеристик контроллера с требуемой точностью.

3.3 Применяемые средства поверки должны быть исправны.

<span id="page-3-0"></span>3.4 Средства измерений должны иметь действующие свидетельства о поверке. Испытательное оборудование должно быть аттестовано.

#### 4 **ТРЕБОВАНИЯ К КВАЛИФИКАЦИИ ПОВЕРИТЕЛЕЙ**

4.1 К проведению поверки допускают лица, имеющие документ о повышении квалификации в области поверки средств измерений электрических величин.

4.2 Поверитель должен пройти инструктаж по технике безопасности и иметь действующее удостоверение на право работы в электроустановках с напряжением до 1000 В с квалификационной группой по электробезопасности не ниже III.

#### **5 ТРЕБОВАНИЯ БЕЗОПАСНОСТИ**

5.1 При проведении поверки должны быть соблюдены требования безопасности, установленные ГОСТ 12.3.019-80, «Правилами техники безопасности, при эксплуатации электроустановок потребителей», «Межотраслевыми правилами по охране труда (правилами безопасности) при эксплуатации электроустановок». Должны быть соблюдены также требования безопасности, изложенные в эксплуатационных документах на контроллеры и применяемые средства измерений.

<span id="page-3-1"></span>5.2 Средства поверки, которые подлежат заземлению, должны быть надежно заземлены. Подсоединение зажимов защитного заземления к контуру заземления должно производиться ранее других соединений, а отсоединение - после всех отсоединений.

#### **6 УСЛОВИЯ ПОВЕРКИ**

6.1 При проведении поверки должны соблюдаться следующие условия применения:

- температура окружающего воздуха  $(20 \pm 5)$  °C;
- относительная влажность воздуха от 30 до 80 %;

#### 7 ПОДГОТОВКА К ПОВЕРКЕ

7.1 Перед проведением поверки необходимо выполнить следующие подготовительные работы:

- провести технические и организационные мероприятия по обеспечению безопасности проводимых работ в соответствии с действующими положениями ГОСТ 12.2.007.0-75;

- выдержать контроллер в условиях окружающей среды, указанных в п.6.1, не менее 2 ч, если он находился в климатических условиях, отличающихся от указанных в п.6.1;

- подготовить к работе средства измерений, используемые при поверке, в соответствии с руководствами по их эксплуатации.

#### 8 ПРОВЕДЕНИЕ ПОВЕРКИ

8.1 Внешний осмотр

При проведении внешнего осмотра контроллера проверяют:

- соответствие комплектности перечню, указанному в формуляре;

- соответствие серийного номера указанному в формуляре;

- маркировку и наличие необходимых надписей на наружных панелях контроллера;

- отсутствие механических повреждений (повреждение корпуса, разъёмов, индика-

торов);

- целостность пломбы.

Результат внешнего осмотра считают положительным, если соблюдаются вышеупомянутые требования.

8.2 Опробование

Опробование проводят следующим образом:

1) подготавливают контроллер в соответствии с руководством по эксплуатации;

2) подают питающее напряжение от источника питания (источник питания SM 400- AR-8 для модификаций с напряжением питания постоянного тока или ЛАТР однофазный TSGC2-3B для модификаций с напряжением питания переменного тока) на ввод питания контроллера;

3) проверяют наличие питания по индикации «Power»;

4) проверяют готовность к работе контроллера по миганию индикации «Work».

Результаты опробования считаются положительными, если при подаче на контроллер напряжения питания загорается индикатор «Power» и мигает «Work».

8.3 Подтверждение соответствия программного обеспечения.

Подтверждение соответствия программного обеспечения (далее по тексту - ПО) контроллера проводят следующим образом:

1) подготавливают контроллер в соответствии с руководством по эксплуатации;

2) подключают к персональному компьютеру (далее по тексту – ПК) проверяемый контроллер;

3) подают напряжение на контроллер;

2) загружают на ПК программу-конфигуратор в соответствии с руководством по эксплуатации;

3) перемещаясь в меню программы-конфигуратора, считывают наименование и номер версии программного обеспечения.

4) сравнивают наименование и номер версии ПО, указанные в формуляре и описании типа со считанными с ПК.

Результаты считаются положительными, если идентификационное наименование и номер версии программного обеспечения соответствуют данным в описании типа и эксплуатационной документации.

8.4 Проверка электрического сопротивления изоляции и электрической прочности изоляции.

8.4.1 Проверка электрического сопротивления изоляции

Проверку электрического сопротивления изоляции проводят в следующей последовательности:

1) отключают питание контроллера;

2) отсоединяют все кабели, связывающие контроллер с питающей сетью;

3) поочередно подключают установку для проверки параметров электрической безопасности GPT-79803 (далее по тексту-установка) к контрольным точкам независимых цепей в соответствии с рисунком 1. Независимыми цепями являются цепи питания, цепи дискретных входов (групповая развязка), цепи дискретных выходов (групповая развязка), цепи аналоговых входов (групповая развязка), цепи портов связи RS-485 (групповая развязка), цепи портов связи RS-232

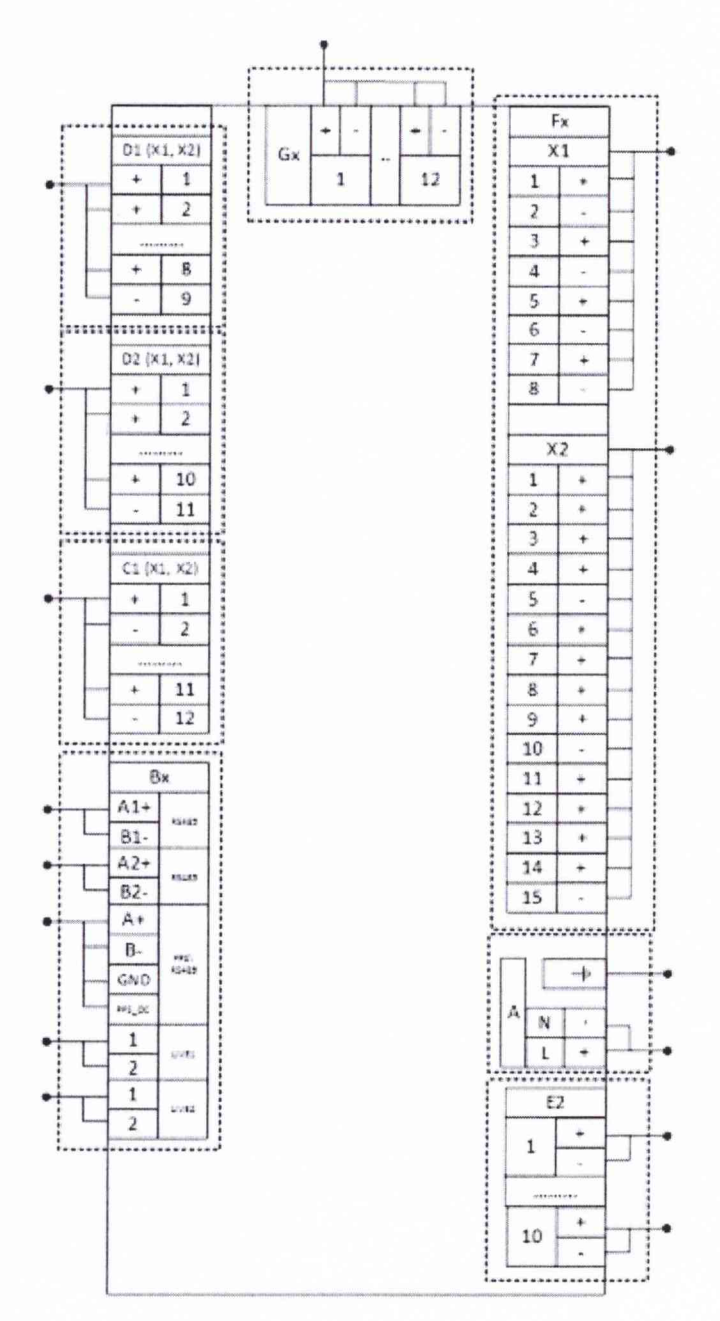

Рисунок 1 - Схема соединений для проведения испытаний изоляции

4) при помощи установки воспроизводят испытательное напряжение постоянного тока равное 500 В;

5) производят измерение электрического сопротивления изоляции между всеми цепями, указанными в п. 3);

Результаты проверки считаются удовлетворительными, если измеренное значение электрического сопротивления между каждой независимой цепью и корпусом, соединенным со всеми остальными независимыми цепями, не менее 100 МОм.

8.4.2 Проверка электрической прочности изоляции

Проверку электрической прочности изоляции проводят в следующей последовательности:

1) отключают питание контроллера;

2) отсоединяют все кабели, связывающие контроллер с питающей сетью;

3) при помощи установки воспроизводят в течение одной минуты действие испытательного переменного напряжения практически синусоидальной формы частотой 50 Гц с действующим значением 2000 В между цепями указанными в п.8.4.1.

Результаты проверки считаются положительными, если во время испытаний не было пробоя или перекрытия изоляции

8.5 Определение нормируемых метрологических характеристик.

8.5.1 Определение приведенной (к диапазону измерений) погрешности измерений напряжения постоянного тока.

Определение приведенной (к диапазону измерений) погрешности измерений напряжения постоянного тока проводят при помощи калибратора многофункционального Calys 15OR (далее - калибратор) в следующей последовательности:

1) собирают схему, представленную на рисунке 2;

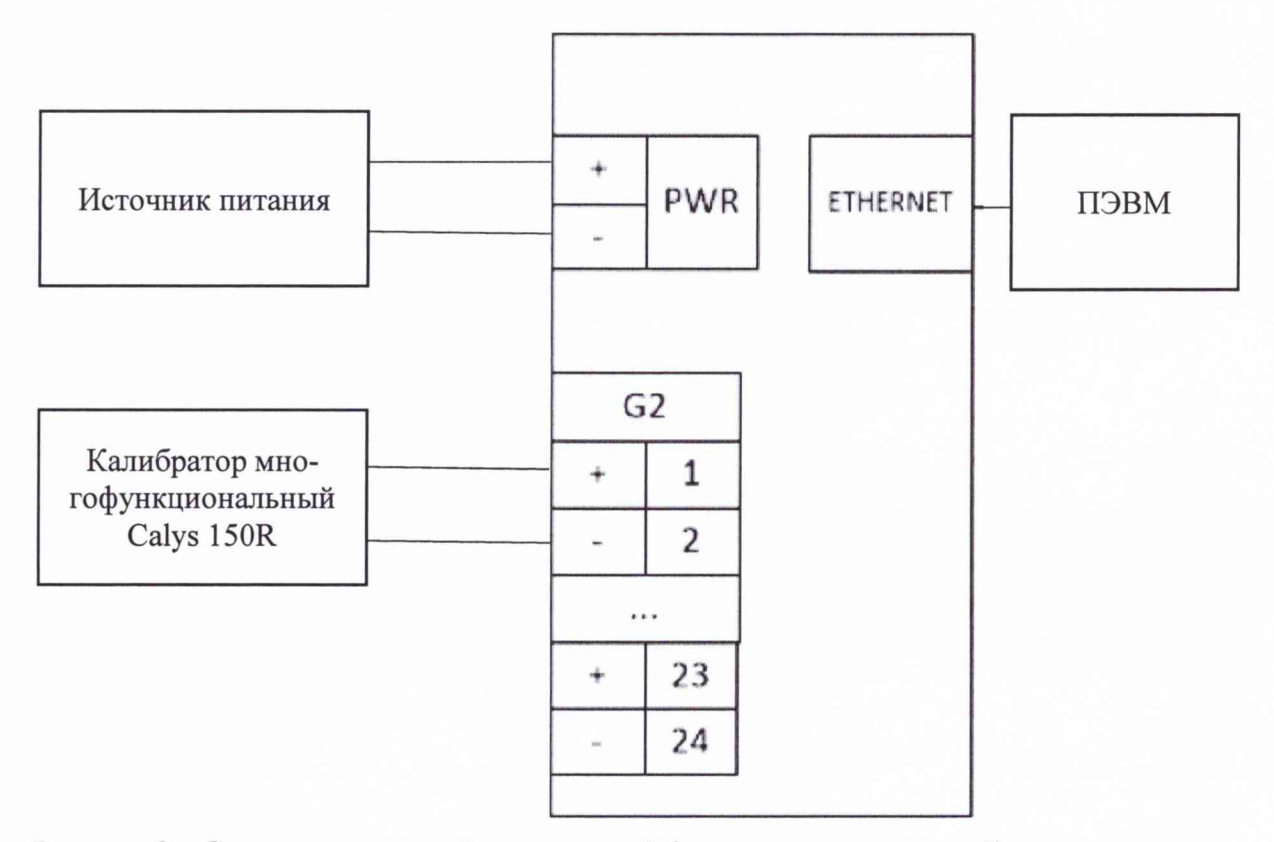

Рисунок 2 - Схема определений приведенной (к диапазону измерений) погрешности измерения напряжения постоянного тока

2) кабель связи интерфейса Ethernet подключают к разъему Ethernet контроллера, другой конец кабеля соединяют с ПК (сетевое соединение ПК должно быть в одной подсети с контроллером, т.е. <1Р-адрес ARIS-28xx> должен быть доступен с ПК);

3) подают питание на контроллер, дождаться загрузки ПО;

4) в адресной строке web-браузера вводят: http://<IP-адрес ARIS-28xx >. В появившемся окне аутентификации вводят имя пользователя и пароль;

5) переходят по ссылкам «Система / Настройка модулей». Откроется список внутренних модулей контроллера;

6) выбирают из списка модули Gx, переключают тип всех входов на измерение напряжения (Тип U);

7) нажимают на кнопку «Применить изменения»;

8) выключают питание контроллера;

9) устанавливают при помощи переключателей порты аналогового ввода в режим измерения напряжения;

10) включают питание контроллера и дожидаются загрузки контроллера;

11) производят проверку входов по напряжению каждого аналогового модуля в зависимости от модификации;

12) подают на вход контроллера от калибратора сигналы напряжения постоянного тока в соответствии с таблицей 3 (в зависимости от модификации); Таблица 3

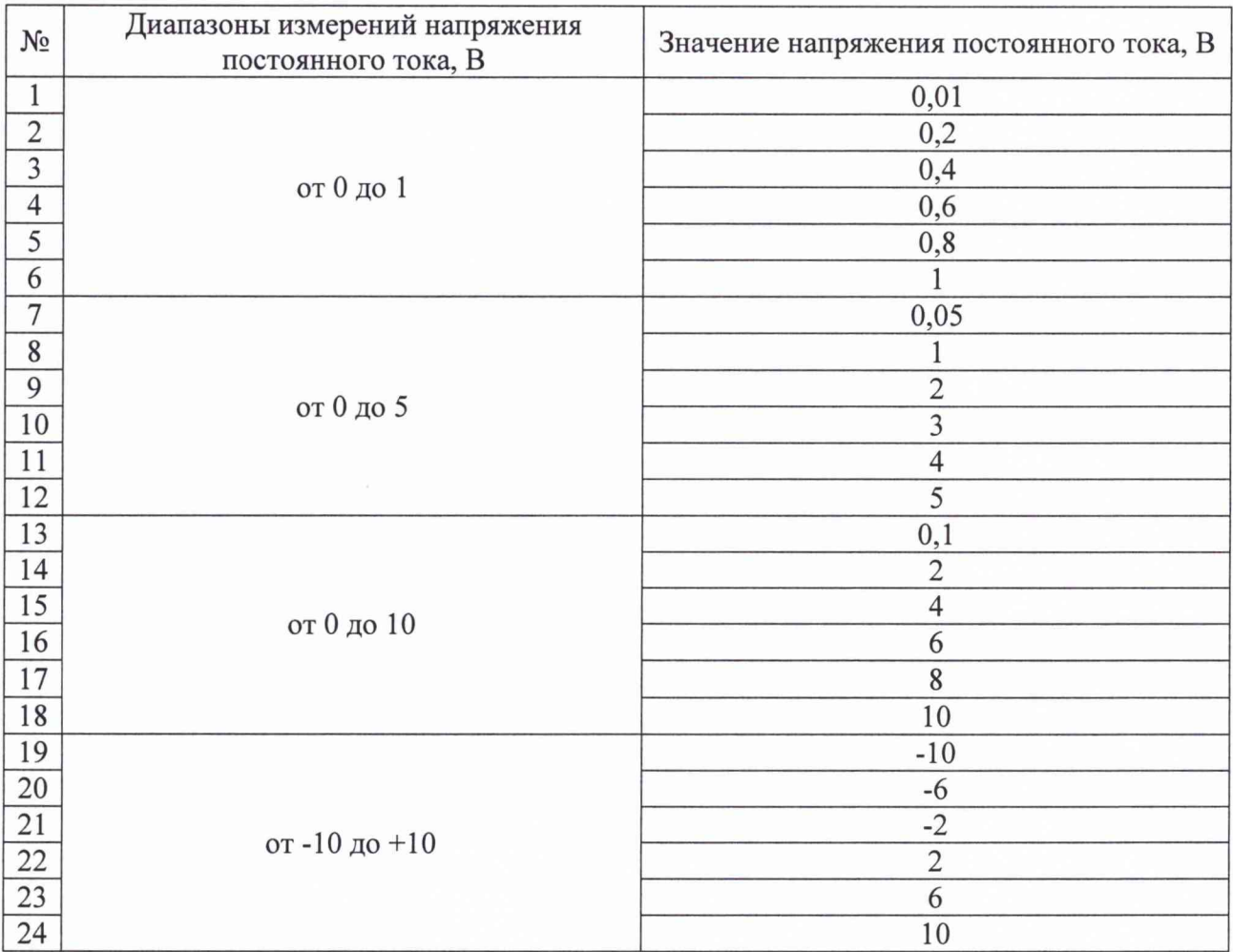

13) рассчитывают приведенную (к диапазону измерений) погрешность измерения напряжения постоянного тока, у, %, по формуле:

$$
\gamma = \frac{A_X - A_O}{A_H} \cdot 100\tag{1}
$$

где  $A_X$  – измеренное значение параметра, выводимое на WEB-форму, (для напряжения постоянного тока - В, для силы постоянного тока - мА);

 $A<sub>O</sub>$  – эталонное значение напряжения постоянного тока, заданное калибраторе, (для напряжения постоянного тока - В, для силы постоянного тока - мА);

 $A_H$  – нормирующее значение измеряемого параметра, равное разности верхнего и нижнего пределов диапазона измерений напряжения постоянного тока, (для напряжения постоянного тока - В, для силы постоянного тока - мА).

14) повторяют пункты 12-13 для каждого канала контроллера.

Результаты считаются положительными, если полученные значения приведенной (к диапазону измерений) погрешности измерений напряжения постоянного тока не превышают пределов, указанных в таблице А.1 приложения А.

8.5.2 Определение приведенной (к диапазону измерений) погрешности измерения силы постоянного тока.

Определение приведенной (к диапазону измерений) погрешности измерения силы постоянного тока проводят при помощи калибратора многофункционального Calys 150R (далее - калибратор) в следующей последовательности:

1) собирают схему, представленную на рисунке 3;

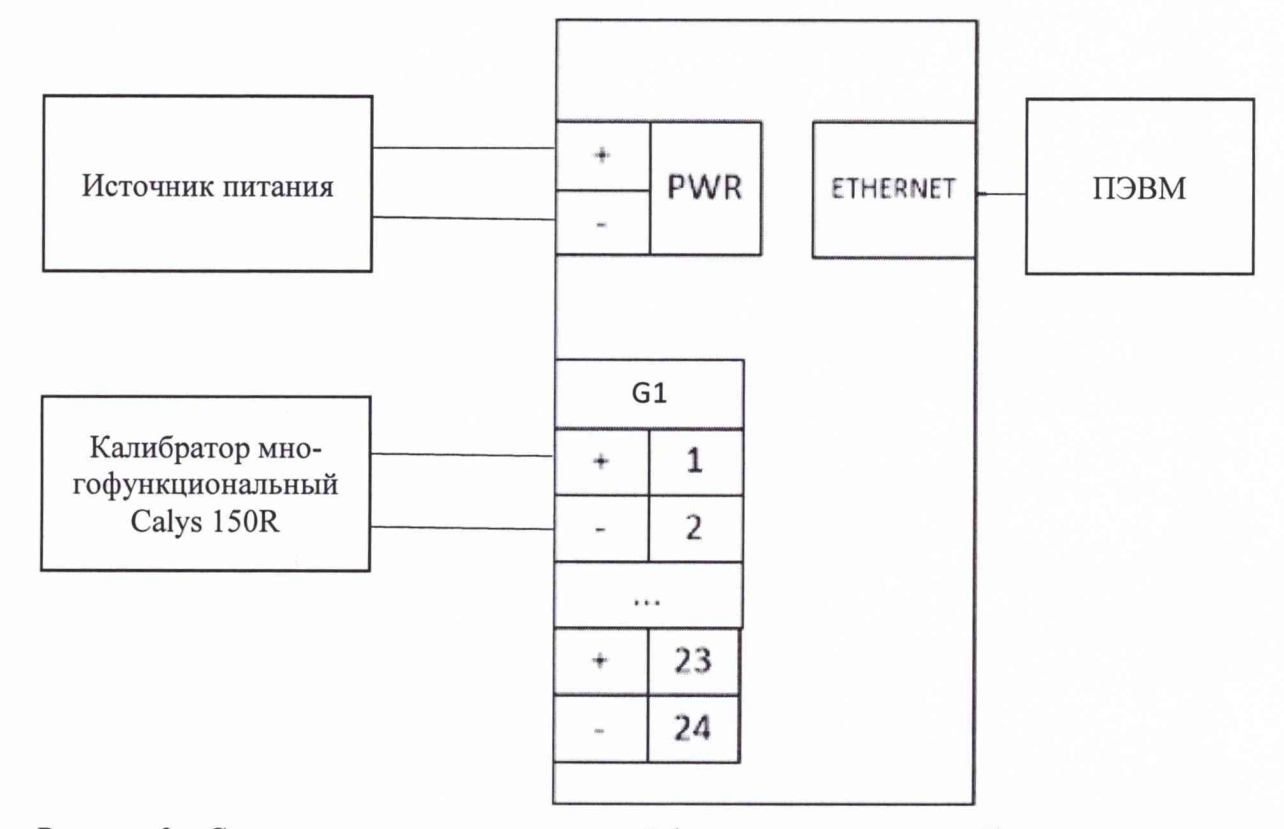

Рисунок 3 - Схема определения приведенной (к диапазону измерений) погрешности измерений силы постоянного тока

2) кабель связи интерфейса Ethernet подключают к разъему Ethernet контроллера, другой конец кабеля соединяют с ПК (сетевое соединение ПК должно быть в одной подсети с контроллером, т.е. <IP-адрес ARIS-28xx> должен быть доступен с ПК);

3) подают питание на контроллер, дожидаются загрузки ПО;

4) в адресной строке web-браузера вводят: http://<IP-адрес ARIS-28xx >. В появившемся окне аутентификации вводят имя пользователя и пароль;

5) переходят по ссылкам «Система / Настройка модулей». Откроется список внутренних модулей контроллера;

6) выбирают из списка модули Gx, переключают тип всех входов на измерение тока (Тип I);

7) нажимают на кнопку «Применить изменения»;

8) выключают питание контроллера;

9) конфигурируют переключателями порты аналогового ввода в режим измерения тока;

10) включают питание контроллера и дожидаются загрузки контроллера;

11) производят проверку токовых входов для каждого аналогового модуля в зависимости от модификации;

12) подают на вход контроллера от калибратора сигналы силы постоянного тока в соответствии с таблицей 4 (в зависимости от модификации); Таблица 4

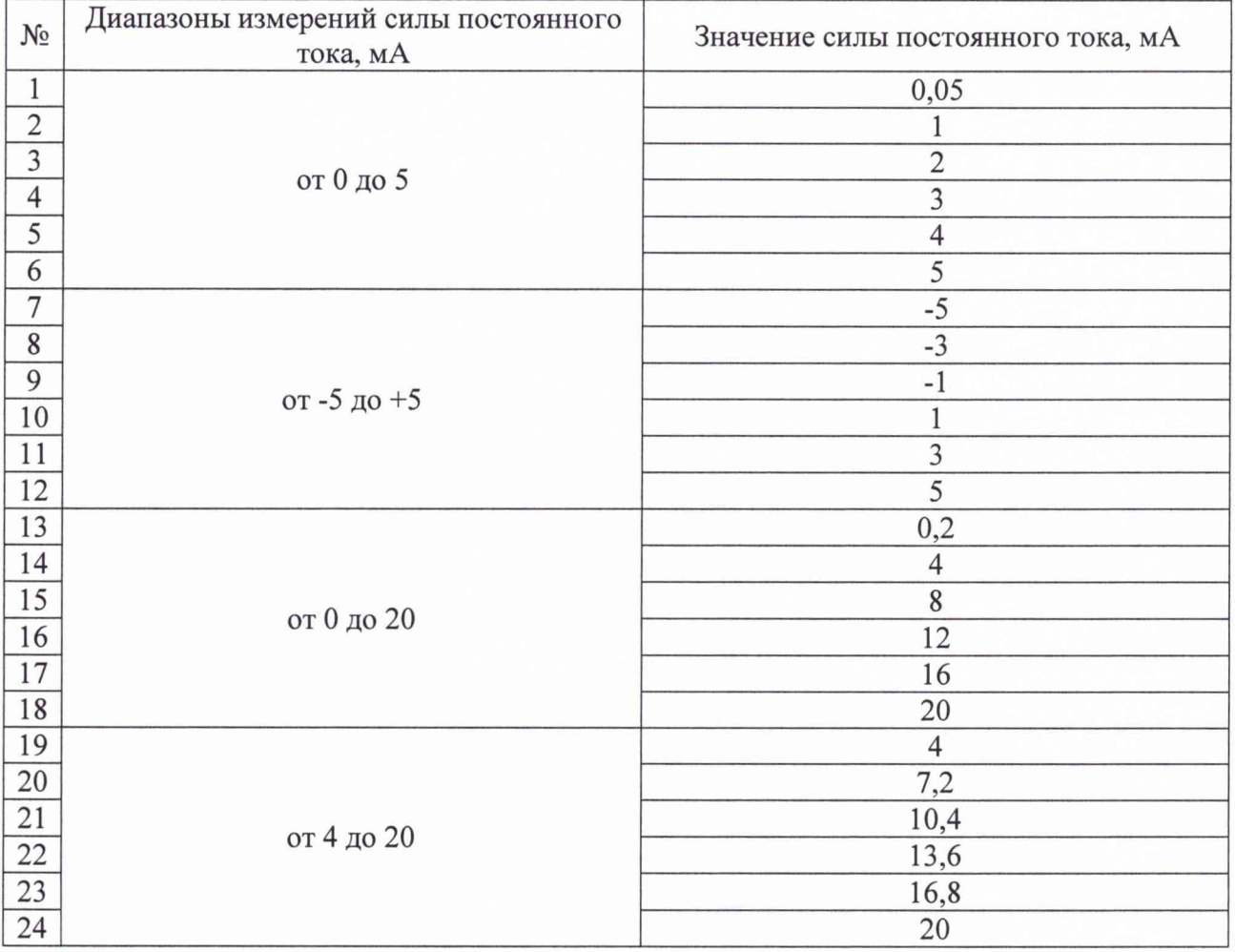

13) рассчитывают приведенную (к диапазону измерений) погрешность измерения силы постоянного тока, %, по формуле (1);

14) повторяют пункты 12-13 для каждого канала контроллера.

Результаты считаются положительными, если полученные значения приведенной (к диапазону измерений) погрешности измерений силы постоянного тока не превышают пределов, указанных в таблице А.1 приложения А.

8.5.3 Определение абсолютной погрешности внутренних часов

Определение абсолютной погрешности внутренних часов (далее - часов) проводят для двух основных видов конфигурации системы синхронизации: синхронизация по сигналам встроенного на модуле процессора приемника сигналов ГЛОНАСС/GPS или по сигналам от внешнего источника синхронизации (NTP-сервер, СОМ-порт).

При синхронизации от внешнего источника дополнительно используются 1PPS-сигнал, поступающий от внешнего, по отношению к контроллеру, устройства.

8.5.3.1 Определение абсолютной погрешности внутренних часов с синхронизацией от источника точного времени Глонасс/GPS (с использованием 1PPS) проводится при помощи радиочасов МИР РЧ-02 (далее - МИР) в следующей последовательности:

1) кабель связи Ethernet подключают к разъему Ethernet головного процессорного модуля контроллера, другой конец кабеля соединяют с ПК (сетевое соединение ПК должно быть в одной подсети с ARIS-28xx, т.е. <IP-адрес ARIS-28xx> должен быть доступен с ПК);

2) при синхронизации по сигналу встроенного приемника точного времени подключают ГЛОНАСС/GPS-антенну к контроллеру;

3) при синхронизации по сигналу от внешнего источника подключают его (NTP-источник через Ethernet, другой источник точного времени через СОМ-порт) и внешний 1PPSсигнал к контроллеру;

4) подключают радиочасы МИР РЧ-02, согласно руководству по эксплуатации к свободному порту RS-485 контроллера в соответствии с рисунком 4;

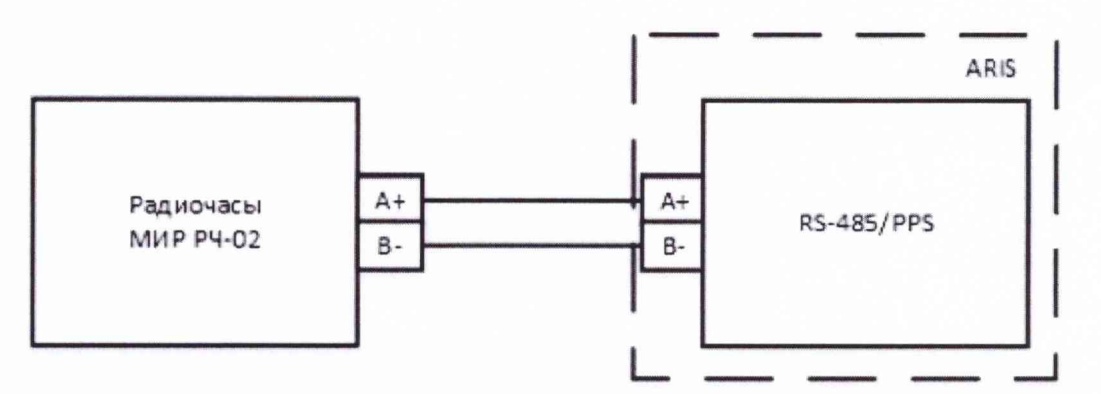

Рисунок 4 - Схема определения абсолютной погрешности внутренних часов

5) подают питание на радиочасы МИР РЧ-02;

6) подают питание на контроллер, дожидаются загрузки ПО;

7) дожидаются выполнения внутренней программы синхронизации контроллера (не менее часа);

8) в адресной строке web-браузера вводят: http://<IP-адрес ARIS-28xx>. В появившемся окне аутентификации вводят имя пользователя и пароль;

9) на странице конфигуратора «Система / Дата и время» проверяют параметры настройки системы синхронизации контроллера.

#### Внимание:

При синхронизации по сигналу встроенного приемника точного времени ГЛО-HACC/GPS, система синхронизации контроллера должна быть настроена на использование внутреннего ГЛОНАСС/GPS приемника процессорной платы совместно с использованием внутреннего 1PPS-сигнала.

При синхронизации по сигналу от внешнего источника, система синхронизации контроллера должна быть настроена на прием отсчета времени по протоколу NTP или по СОМ-порту от внешнего приемника сигналов синхронизации совместно с использованием внешнего 1PPS-сигнала!

10) контролируют доступность настроенных источников синхронизации;

11) переходят на страницу конфигуратора «Система / Метрология». Откроется диалоговая форма поверки контроллера;

12) нажимают на кнопку «Начать процедуру поверки». Будет проведена проверка корректности конфигурации и, при необходимости, предложено автоматически произвести изменения и перезагружают контроллер.

Для продолжения нажимают кнопку «Да», дожидаются обновления конфигурации и перезагрузки контроллера;

13) при необходимости возвращают на страницу «Система / Метрология»;

14) повторно нажимают на кнопку «Начать процедуру поверки». Будет проведена проверка синхронизации часов контроллера от указанного в конфигурации источника точного времени. В случае, если точное время не доступно, будет выдано соответствующее сообщение.

Для продолжения нажимают на кнопку «Нет» и раз в 5 мин проверяют наличие синхронизации, нажимая на кнопку «Начать процедуру поверки»;

15) после синхронизации часов выполняется процедура проверки, по окончании которой формируется таблица с результатами фиксации эталонных 1 PPS-импульсов от радиочасов МИР РЧ-02. В таблице фиксируется момент перехода дискретного сигнала в состояние «Включено» (состояние «1»);

16) затем в течение 10 с будет отображаться факт приема меток времени GPZDA от радиочасов МИР РЧ-02, принятых по линии RS-485;

1 7) контролируют совпадение меток времени с точностью до целых секунд в таблице «Прием меток времени GPZDA от часов МИР РЧ-02»;

18) рассчитывают абсолютную погрешность внутренних часов  $\Delta t_{\text{ci}}$ , мс, для трех событий фиксации «1» по формуле;

$$
\Delta t_{ci} = t_{ARISi} - t_{MMPi} \tag{2}
$$

где *Iarisi -* фактическая метка времени события, когда сигнал дискретного входа принимает значение единицы («1»);

*1миР1 -* метка времени этого же события, округленная до целого числа секунд по правилам округления (в связи с тем, что 1PPS сигнал формируется на границе секунды);

 $i$  – число от 1 до 3, порядковый номер обрабатываемого зафиксированного события.

Результаты считаются положительными, если полученные значения абсолютной погрешности внутренних часов, рассчитанные для каждого события фиксации «1» ( $\Delta t_{\rm ci}$ ), не превышают указанных пределов, указанных в таблице А. 1 приложения А.

8.6.3.2 Определение абсолютной погрешности внутренних часов без синхронизации от источника точного времени Глонасс\GPS

Определение абсолютной погрешности внутренних часов без синхронизации от источника точного времени Глонасс GPS проводится при помощи радиочасов МИР РЧ-02 (далее - МИР) проводят на интервале два часа. Определение абсолютной погрешности внутренних часов без синхронизации от источника точного времени является продолжением процедуры, описанной в пункте 8.6.3.1 пункты 1-17.

1) отключают ГЛОНАСС/GPS-антенну или внешний источник синхронизации от контроллера в зависимости от настроенной конфигурации;

2) дожидаются сообщения об отключении rjIOHACC/GPS-антенны (не более пяти минут) или пропадания сигналов источников синхронизации из списка на странице «Система Дата и время»;

3) через два часа от этого момента нажимают кнопку «Продолжить процедуру поверки» на странице «Система / Метрология». Будет сформирована таблица с результатами поверки.

4) рассчитывают абсолютную погрешность внутренних часов  $\Delta t_{\text{foci}}$ , с, для трех событий фиксации «1» по формуле

$$
\Delta t_{\text{6ci}} = (t_{\text{ARISi}} - t_{\text{MMPi}}) \cdot 24 / t_{\text{HHT}} \tag{3}
$$

где  $t_{ARISi}$  - фактическая метка времени события, когда сигнал дискретного входа принимает значение единицы («1»);

*tMHPi -* метка времени этого же события, округленная до целого числа секунд по правилам округления (в связи с тем, что 1PPS сигнал формируется на границе секунды);

*/инт-* интервал времени между отключения антенны и формированием таблицы с результатами поверки, выраженный в часах;

 $i$  – число от 1 до 3, порядковый номер обрабатываемого зафиксированного события.

<span id="page-12-0"></span>Результаты считаются положительными, если полученные значения абсолютной погрешности внутренних часов, рассчитанные для каждого события фиксации «1» ( $\Delta t_{\text{foci}}$ ), не превышает пределов, указанных в таблице А. 1 приложения А.

#### 9 ОФОРМЛЕНИЕ РЕЗУЛЬТАТОВ ПОВЕРКИ

9.1 Результаты поверки контроллеров оформляют в соответствии с Приказом Министерство промышленности и торговли РФ от 2 июля 2015 г. № 1815 «Об утверждении Порядка проведения поверки средств измерений, требования к знаку поверки и содержанию свидетельства о поверке».

9.2 При положительном результате поверки контроллеры удостоверяются записью в формуляре, заверяемой подписью поверителя и знаком поверки или выдается «Свидетельство о поверке».

9.3 При отрицательном результате поверки контроллеры не допускаются к дальнейшему применению, знак поверки гасится, «Свидетельство о поверке» аннулируется, выписывается «Извещение о непригодности» или делается соответствующая запись в формуляре на контроллеры.

#### Приложение А (обязательное) Метрологические характеристики контроллеров

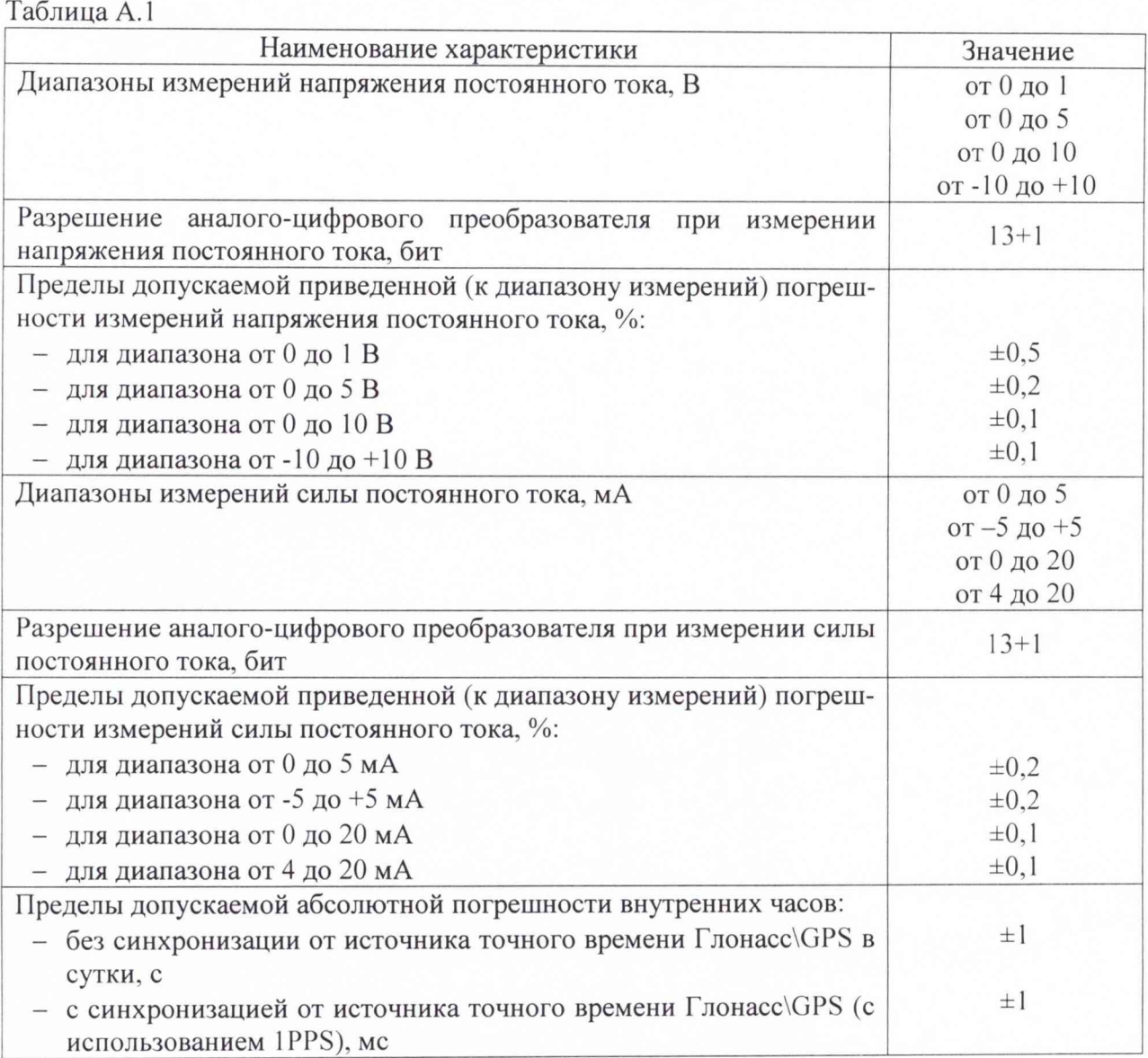